## Translate for Google Translate Tool Check list (Japanese , English)

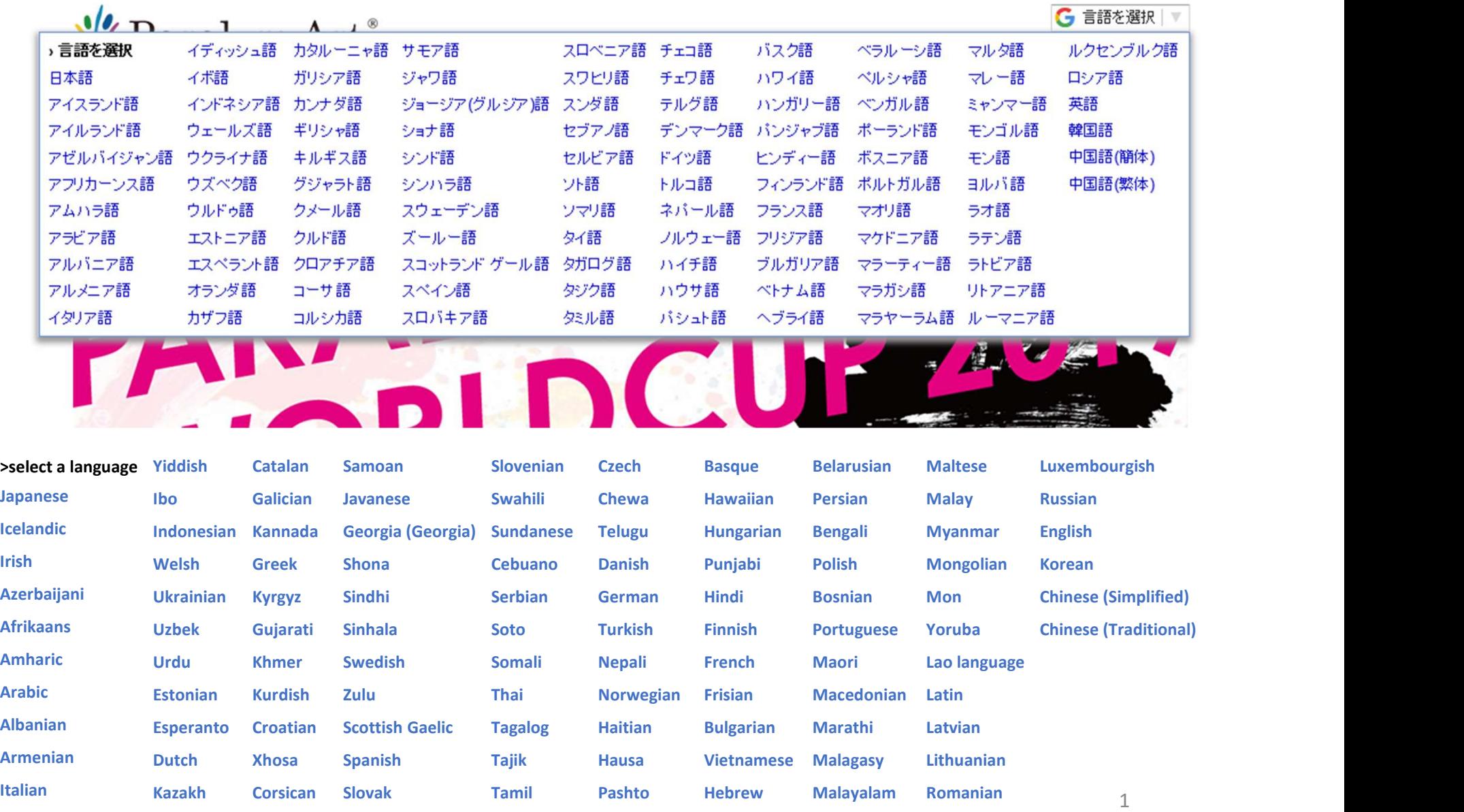

## Paralymart Entry Guideline for Oversea Entry ( for Text garbled )

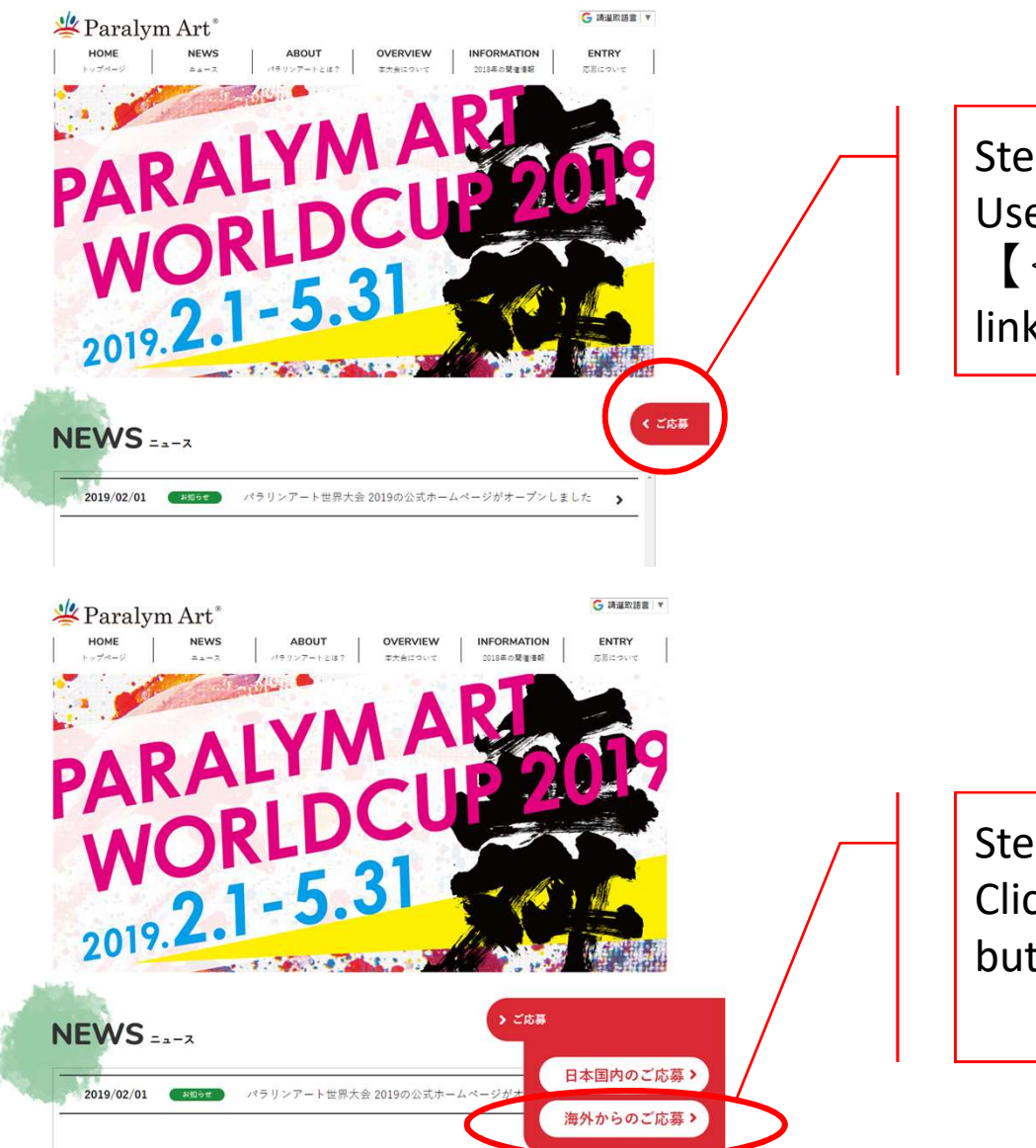

Step 1. Use your mouse to hover or click 【<ご応募】button to open the link buttons.

Step 2. Click 【海外からのご応募】 button to entry form page.

## Paralymart Entry Guideline for Oversea Entry ( for Text garbled )

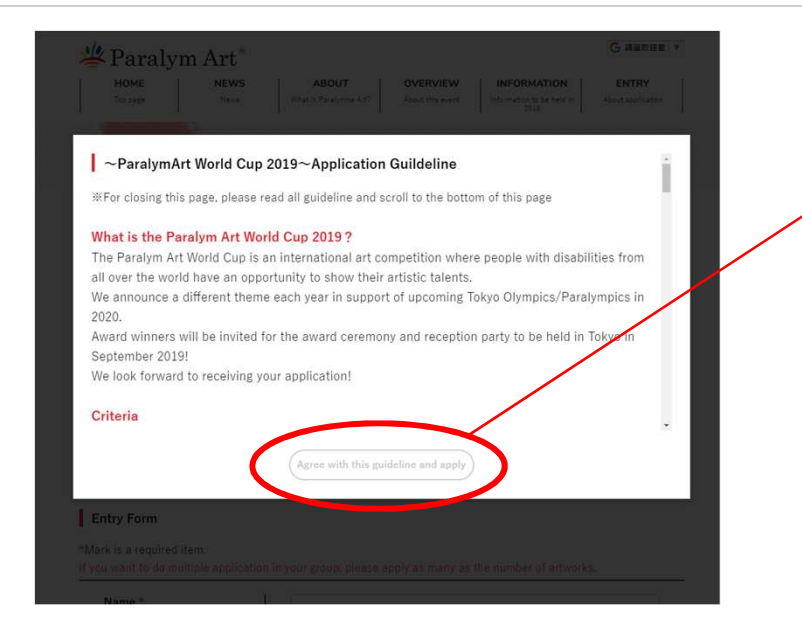

## Step 3. Check the Application Guideline and close this page to entry. ※For closing this page, please read all guideline and scroll to the bottom of this page

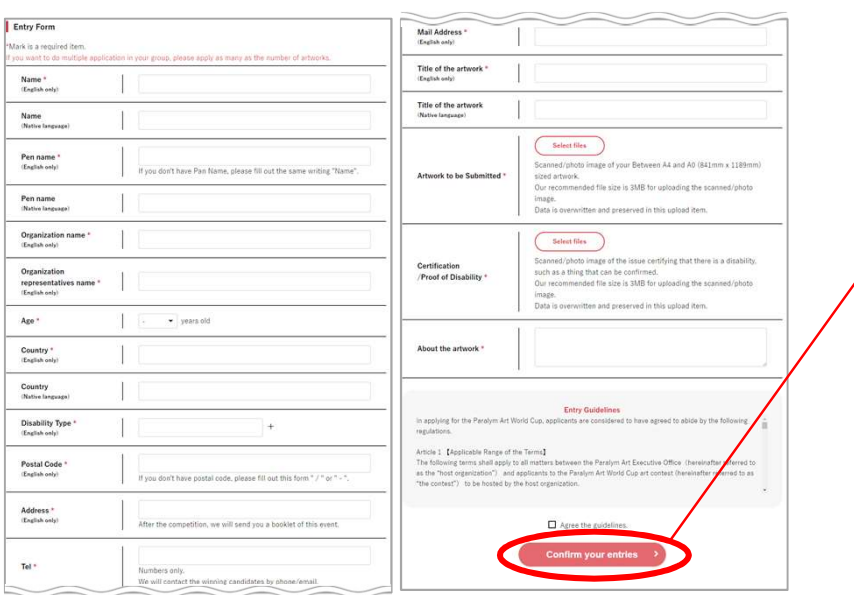

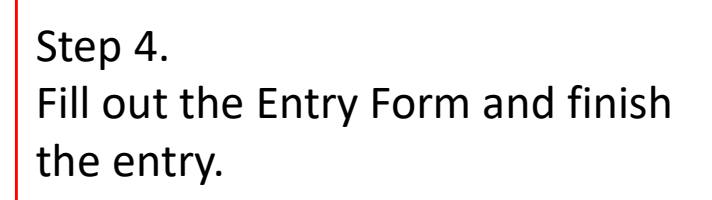